# **KBSW183001 Linux SDK**

Slamtec Linux SDKSDKmakefile

SDK

 $\blacksquare$ [SDK](#page-0-0) [SDK](#page-0-1)  $\blacksquare$ 

 $\blacksquare$ 

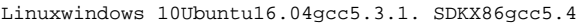

#### SDK

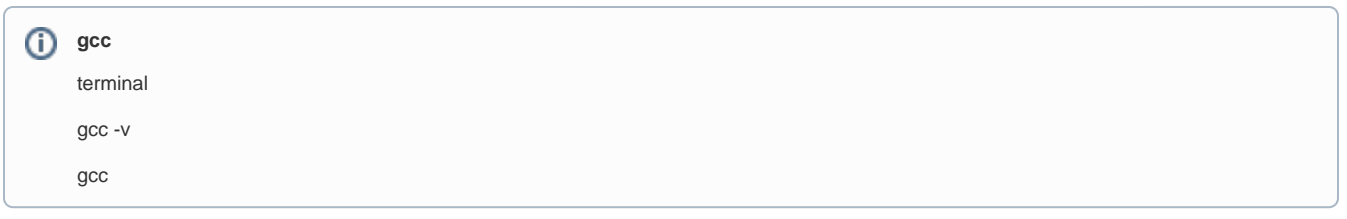

<span id="page-0-0"></span>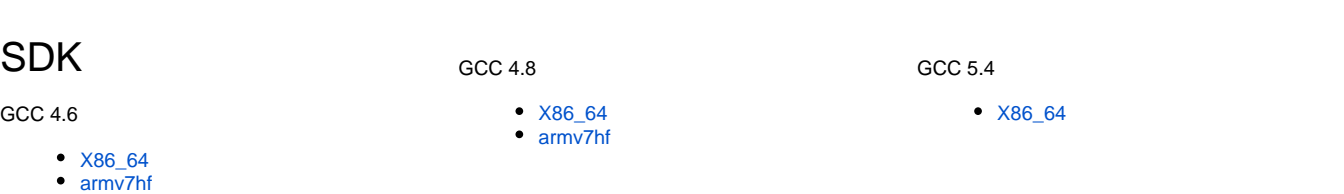

## <span id="page-0-1"></span>SDK

1. SDK, Downloads<web link>

dan@ubuntu:~\$ **wget** <web link>

### 2.Downloads

dan@ubuntu:~\$**cd Downloads/**

dan@ubuntu:~/Downloads\$ **tar -jxvf slamware\_sdk\_linux-x86\_64-gcc5.4.tar.bz2**

3.

- **docs** Slamware SDK
- **linux-x86\_64-debug**: lib
- **linux-x86\_64-release**
- **samples**:
- compiler\_version.txt, mak\_common.inc, mak\_def.inc

4. sample, makemakefile

dan@ubuntu:~/Downloads/slamware\_sdk\_linux-x86\_64-gcc5.4\$ **cd samples/**

dan@ubuntu:~/Downloads/slamware\_sdk\_linux-x86\_64-gcc5.4\$ **make**

- 5. make~/Downloads/slamware\_sdk\_linux-x86\_64-gcc5.4/linux-x86\_64-release/output/
- 6. IP(192.168.11.1)

 dan@ubuntu:~/Downloads/slamware\_sdk\_linux-x86\_64-gcc5.4/linux-x86\_64-release/outpudan@ubuntu:~/Downloads/slamware\_sdk\_linuxx86\_64-gcc5.4/linux-x86\_64-release/output\$ **./moveandpathdemo 192.168.11.1**

### samplec++AP[IKBSW180105 SLAMWARE SDK API \(Windows\)S](https://wiki.slamtec.com/pages/viewpage.action?pageId=1016252)DKmakefile

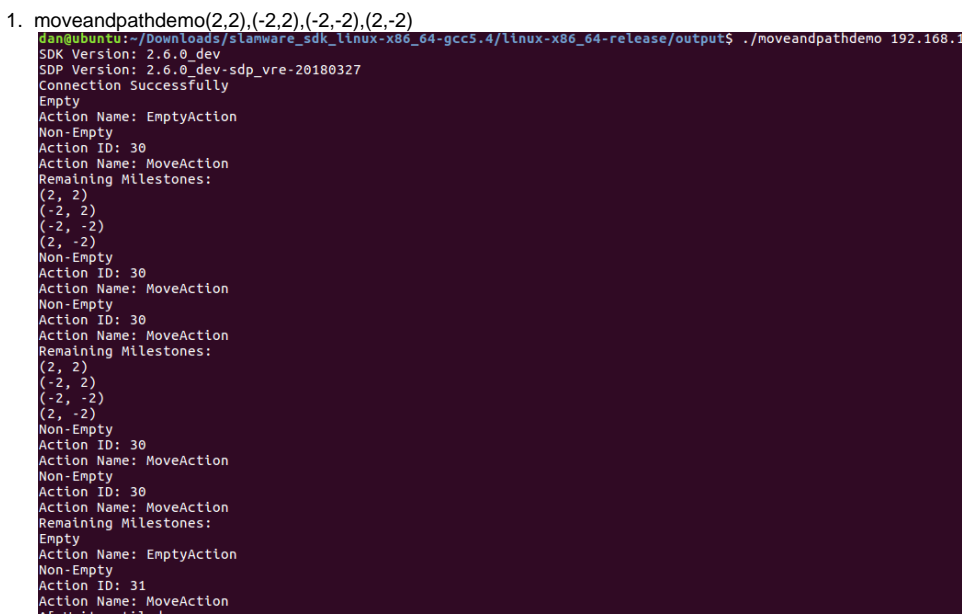

2. mapdemoknown area

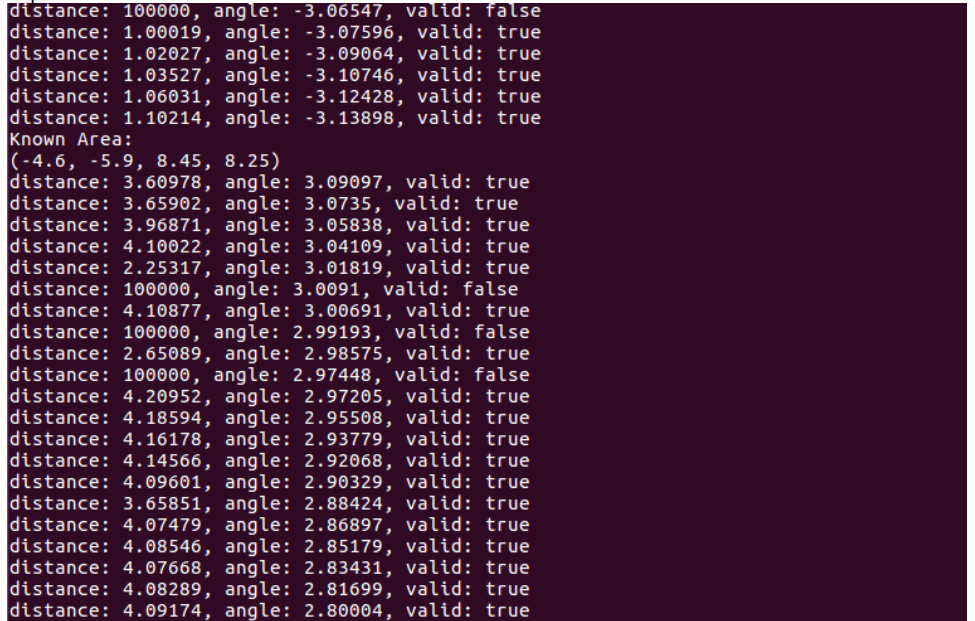

3. map2bmpoutputslamnvare\_mapdump.bmp<br>dan@ubuntu:~/Downloads/slamware\_sdk\_linux-x86\_64-gcc5.4/linux-x86\_64-release/output\$ ./map2bmp 192.168.11.1<br>Connecting to the SDP @ 192.168.11.1...<br>Fetching Map Info...<br>> Map Area: (-4